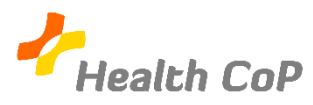

## Fiche outil : Création d'un compte Google

## Pourquoi créer un compte Google ?

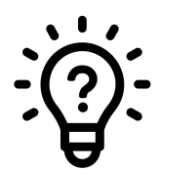

Pour pouvoir utiliser l'ensemble des outils que Google propose et toutes leurs fonctionnalités, il est nécessaire de se créer un compte Google. C'est là que seront stockés tous les fichiers créés et partagés dans la Communauté de Pratique. Si vous voulez partager un document avec les autres membres du groupe, il vous sera nécessaire d'être connecté.

1) Pour créer un compte, rendez-vous sur la page d'accueil Google ([www.google.be\)](http://www.google.be/) et cliquez sur "Connexion".

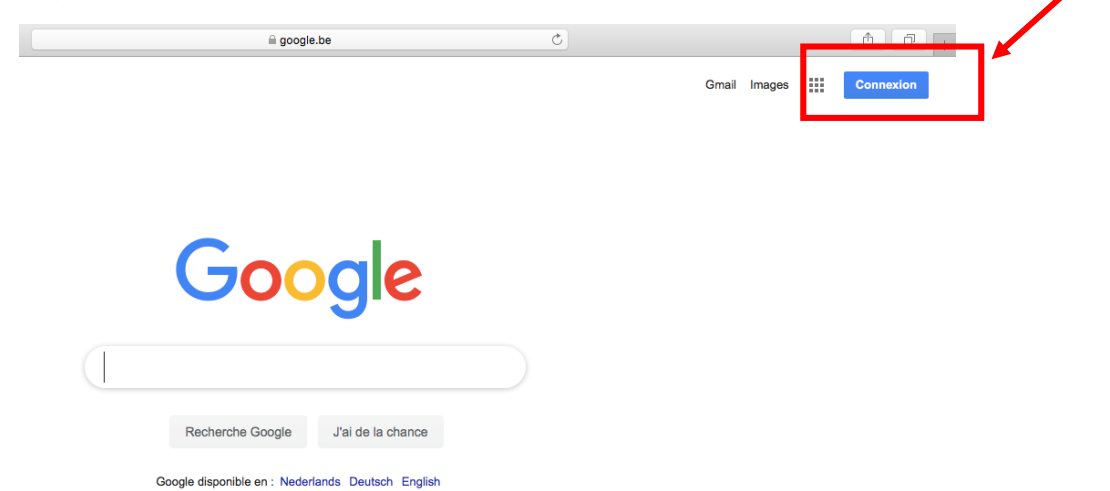

2) Vous arriverez alors sur la page ci-dessous, cliquez sur "Créer un compte" en bas à gauche.

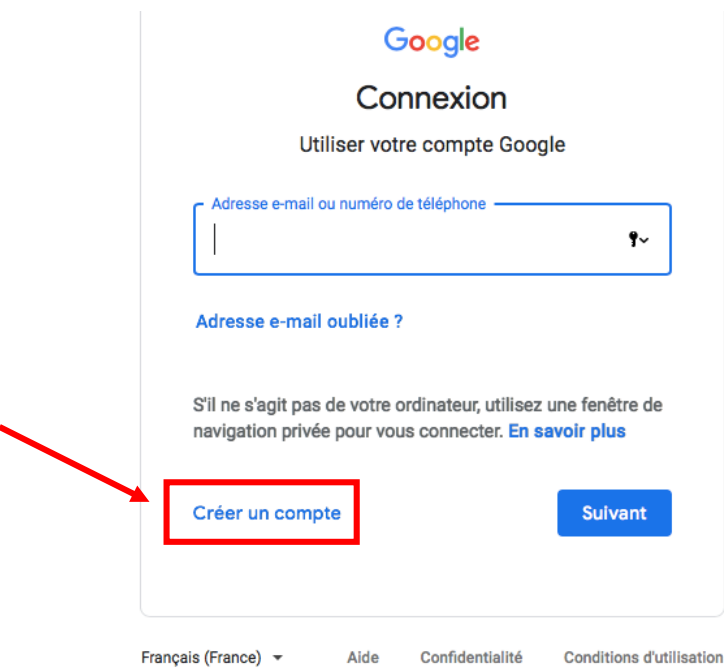

3) Ensuite, il vous sera demandé de choisir entre créer un compte personnel ou un compte pour une entreprise. Choisissez de créer un compte personnel en cliquant sur « pour moi ».

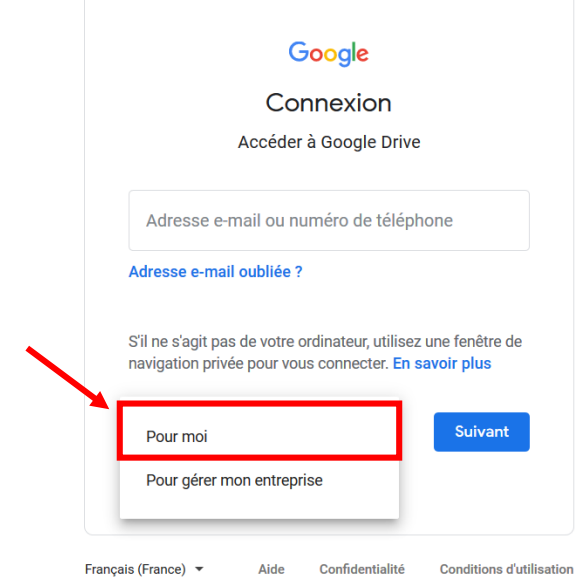

4) Une fois cette option sélectionnée, il vous sera demandé de choisir vos données d'identification (adresse e-mail et mot de passe)

Vous pouvez utiliser une adresse e-mail existante, professionnelle ou privée en cliquant sur "Utiliser mon adresse e-mail à la place".

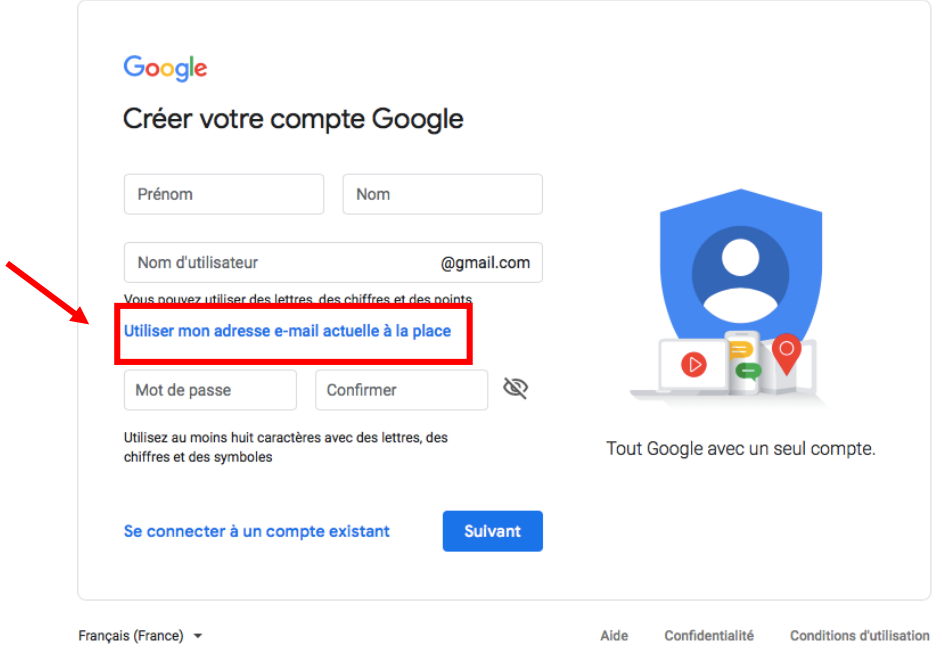

5) Suivez les dernières directives qui vous permettront de créer votre compte.

## Petit conseil pratique :

N'oubliez pas de bien noter l'adresse mail que vous avez choisie d'utiliser et votre mot de passe pour les retrouver facilement en cas d'oubli. Cela vous évitera beaucoup de tracas !

## Si vous rencontrez l'une ou l'autre difficulté, n'hésitez pas à solliciter notre aide ou celle d'un autre membre de la CoP

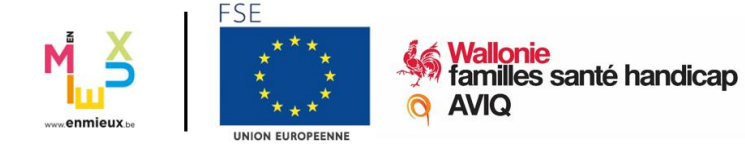

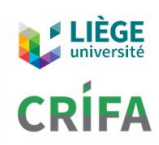